Übung zu Betriebssysteme Entkäfern mit GDB & GEF

22. November 2022

#### Dustin Nguyen, Christian Eichler

Lehrstuhl für Informatik 4 Friedrich-Alexander-Universität Erlangen-Nürnberg

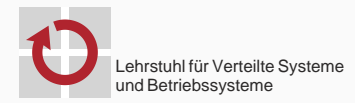

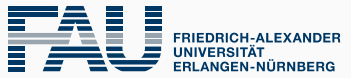

**TECHNISCHE FAKULTÄT** 

# H

# Your PC ran into a problem that it couldn't handle, and now it needs to restart.

You can search for the error online: HAL\_INITIALIZATION\_FAILED

# $\blacksquare$

# Your PC ran into a problem that it couldn't **Angle**, and now it needs to restart.

search for the er<u>ror online: HAL\_INITIALIZATION\_FAILED</u>

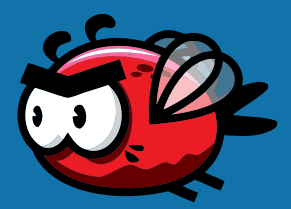

# Your PC ran into a problem that it couldn't Andle, and now it needs to restart.

search for the er<u>ror online: HAL\_INITIALIZATION\_FAILED</u>

М

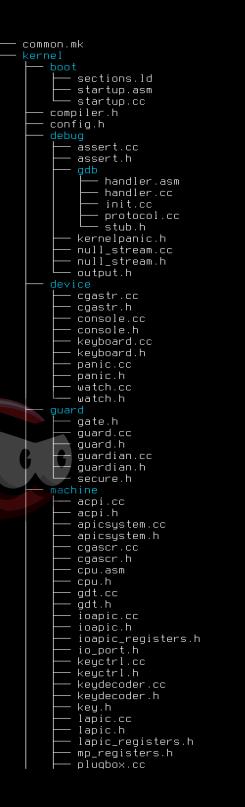

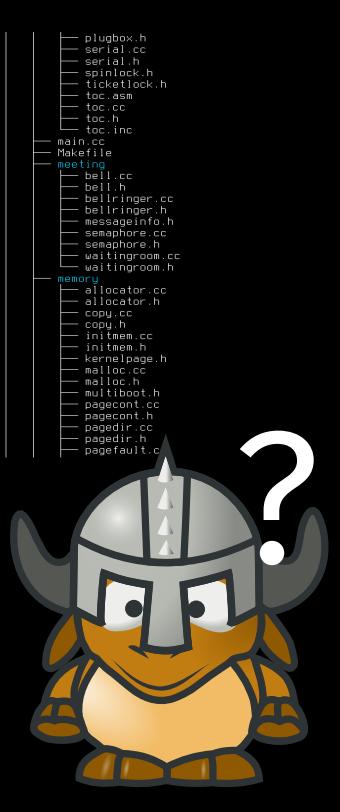

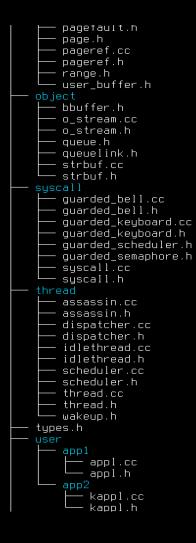

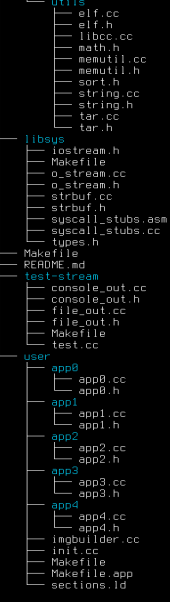

24 directories, 172 files

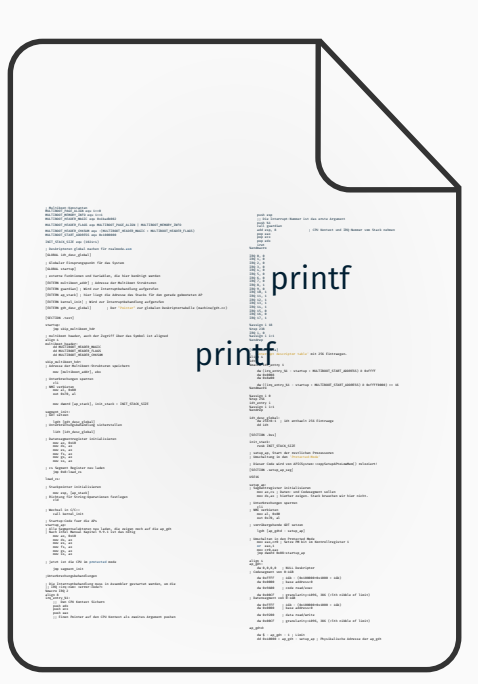

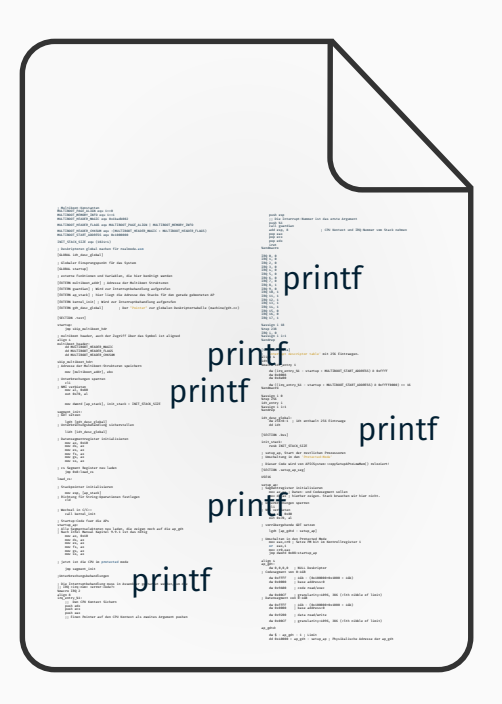

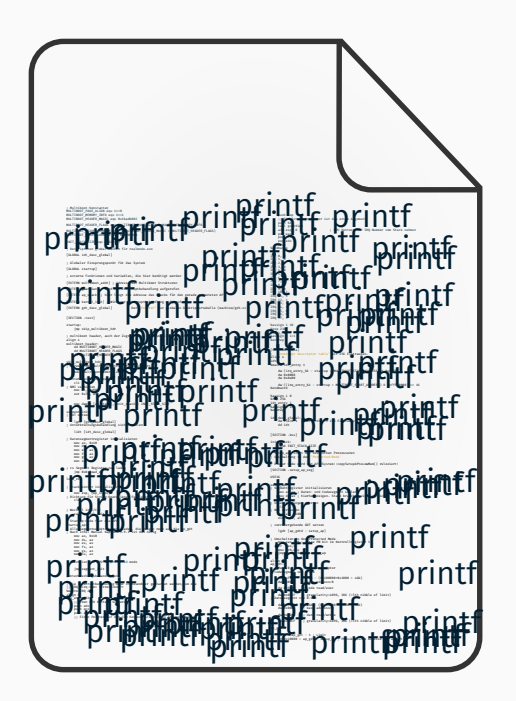

#### GNU Debugger (GDB)

- + Inspizieren des Systemzustands während das System läuft
- Nur rudimentäres TUI

#### GNU Debugger (GDB)

- + Inspizieren des Systemzustands während das System läuft
- Nur rudimentäres TUI

```
(adb) c
Continuing.
Thread 1 hit Breakpoint 1, guardian (vector=33, context=0x101cf58 <cpu_stack+3912>) at guard/guardian.cc:15
               Gate* gate = Plugbox::report(vector);
15
(qdb)
```
#### GDB Enhanced Features (GEF)

+ Erweitert GDB um ein brauchbar(er)es Interface

[ Legend: Modified register | Code | Heap | Stack | String ] registers -**The Second Second** a.<br>Gel 高岛 Registerinhalt٠ .<br>[carry parity adjust zero sign trap interrupt direction overflow resume virtualx86 identification] : \$cs; 0x0008 \$ss; 0x0010 \$ds; 0x0010 \$es; 0x0010 \$fs; 0x0010 \$gs; 0x0010

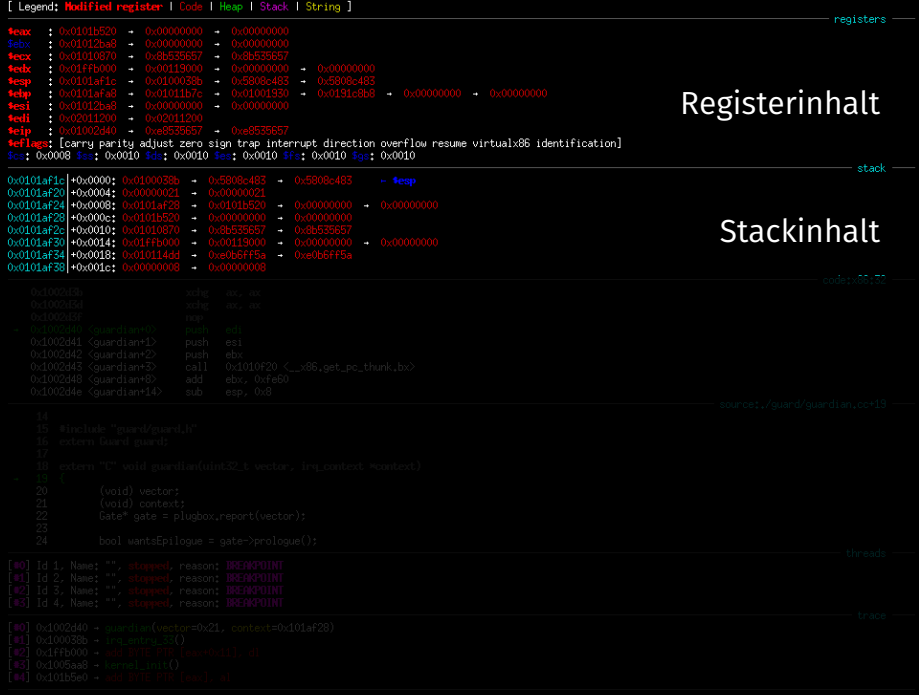

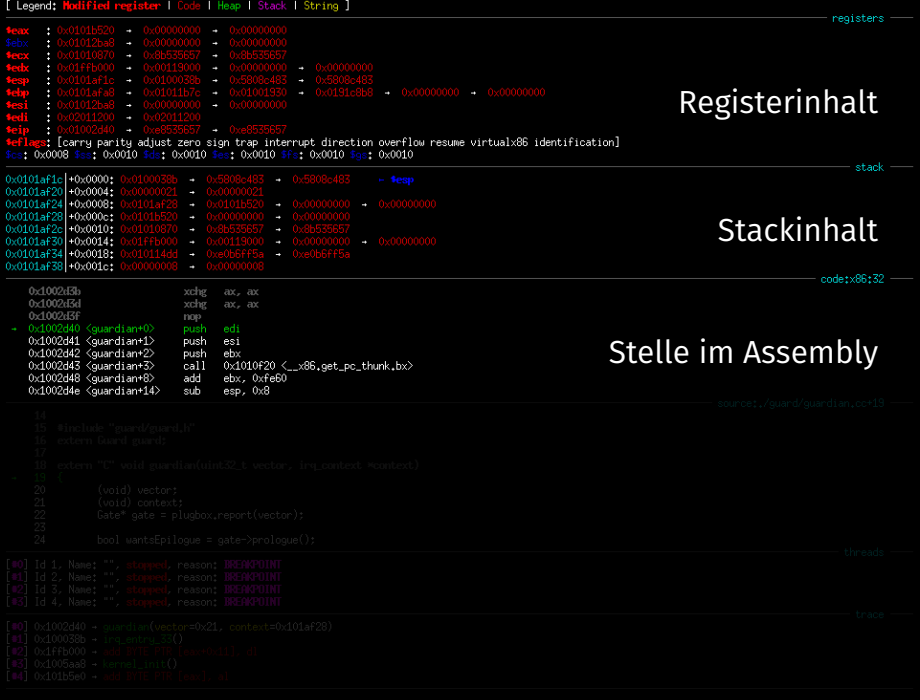

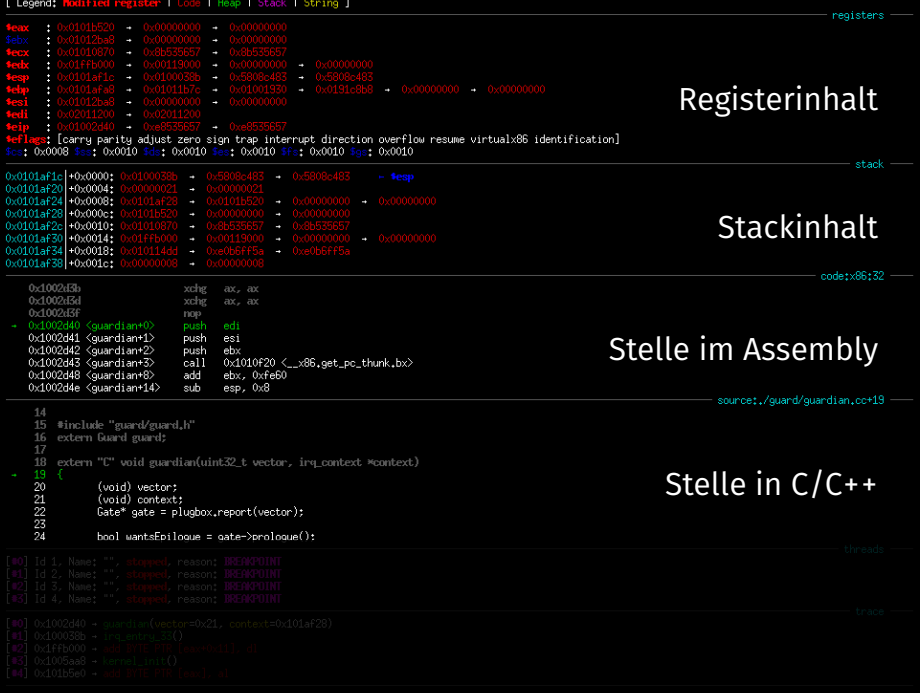

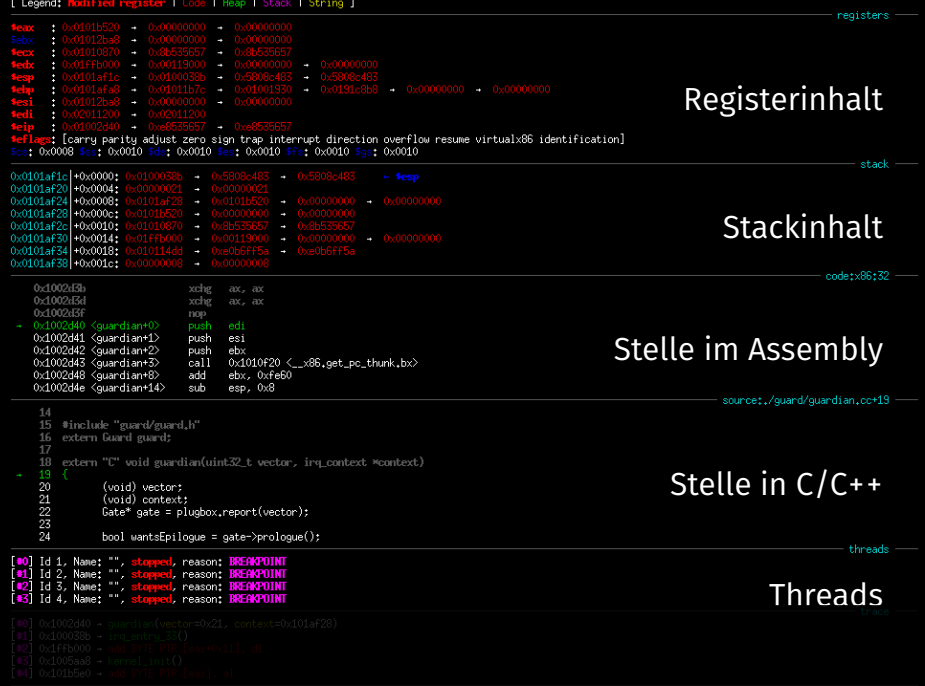

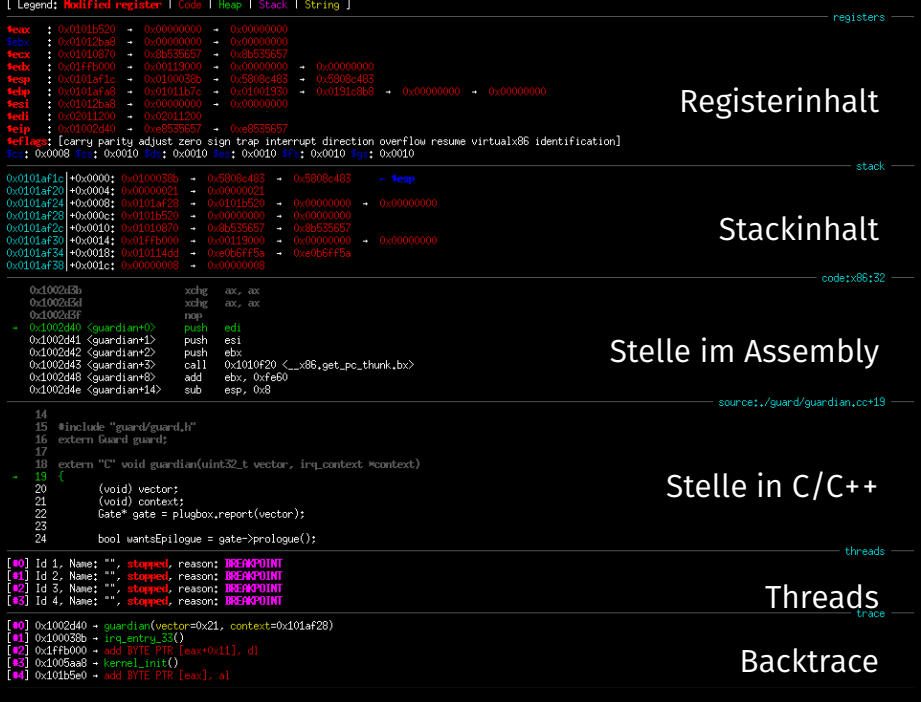

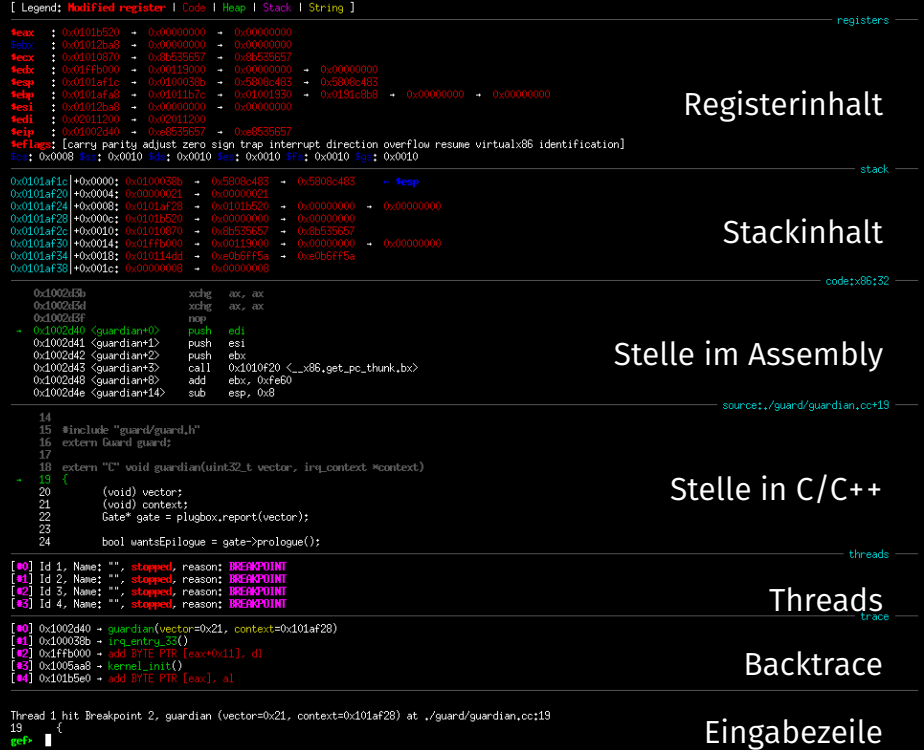

Eingabezeile

# Breakpoints: (gdb) break <location>

#### **Breakpoints**

Unterbrechen der Ausführung, sobald eine bestimmte Codestelle erreicht wird.

- **Funktionsname**
- absolute/relative Codezeile}
- \*Adresse

optionaler Prefix: Quelldatei

Unterbricht vor dem Ausführen von...

 $(gdb)$  **b** main (gdb) b main.cc:main  $(gdb)$  **b** 63  $(gdb)$  **b** main.cc:63  $(gdb)$  **b** +3 (gdb) b \*0x100a9ca

Funktion main ... aus main.cc Zeile 63 in aktueller Datei Zeile 63 in main.cc In 3 Zeilen An Adresse 0x100a9ca

# Temporäre & Bedingte Breakpoints

Temporäre Breakpoints: (gdb) tbreak <location>

Werden nach dem 1. Auslösen entfernt, sonst wie "normale" Breakpoints.

# Temporäre & Bedingte Breakpoints

Temporäre Breakpoints: (gdb) tbreak <location>

Werden nach dem 1. Auslösen entfernt, sonst wie "normale" Breakpoints.

Bedingte Breakpoints: (gdb) break <location> if <cond>

Unterbrechung nur falls Bedingung erfüllt ist, z.B:

(gdb) break interrupt handler if vector ==  $33$ 

Unterbricht nur, falls die Funktion interrupt\_handler aufgrund von Tastatureingabe (Vektor 33) betreten wurde.

# Temporäre & Bedingte Breakpoints

Temporäre Breakpoints: (gdb) tbreak <location>

Werden nach dem 1. Auslösen entfernt, sonst wie "normale" Breakpoints.

Bedingte Breakpoints: (gdb) break <location> if <cond>

Unterbrechung nur falls Bedingung erfüllt ist, z.B:

(gdb) break interrupt handler if vector ==  $33$ 

Unterbricht nur, falls die Funktion interrupt\_handler aufgrund von Tastatureingabe (Vektor 33) betreten wurde.

*△*! Achtung: Nichttriviale Break- oder Watchpoints werden ohne Hardwareunterstützung umgesetzt *→* Langsam!

#### Unterbricht wenn Speicherbereich geschrieben (oder gelesen) wird: watch <location> Schreibzugriff rwatch <location> Lesezugriff awatch <location> Schreib- oder Lesezugriff

(gdb) watch guard

(gdb) watch guard if guard.locked ==  $1$ 

ignore <id> <N> Breakpoint N mal ignorieren enable <id> <id> .. Breakpoints aktivieren disable <id> <id> .. Breakpoints deaktivieren delete <id> <id> .. Breakpoints löschen

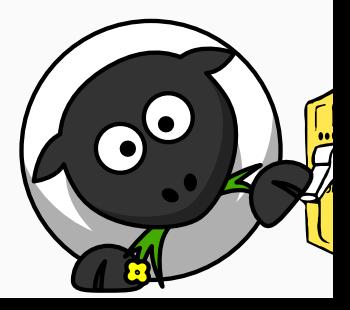

# Schrittweise Ausführung

step *count* – Nächste Zeile

stepi *count* – Nächste Instruktion

next *count* – Nächste Zeile (ohne Funktionen zu betreten)

nexti *count* – Nächste Instruktion (ohne Funktionen zu betreten)

until *count* – Wiederhole next bis zur textuell nächsten Zeile

Optional: Anzahl Wiederholungen

finish – Bis zum return des aktuellen Stackframes advance <location> – Bis zu <location> continue – Ausführung (zum nächsten Breakpoint) fortsetzen

unsigned int numCPUs = System::getNumberOfCPUs(); kout << "numCPUs: " << numCPUs << endl; ApplicationProcessor::boot();

unsigned int numCPUs = System::getNumberOfCPUs(); kout << "numCPUs: " << numCPUs << endl; ApplicationProcessor::boot();

## Übergehe aktuell Funktion:

(gdb) skip

Übergehe eine einzelne Funktion:

(gdb) skip function OutputStream::operator<<

Übergehe alle Funktionen aus einer Datei: (gdb) skip file object/outputstream.cc

info args **Auflistung der Aufrufargumente** info locals Auflistung aller lokalen Variablen info registers Auflistung der Registerwerte info breakpoints Auflistung der Breakpoints info threads Auflistung der Threads/CPUs info skip Auflistung der zu überspringenden Funktionen … siehe (gdb) help info

Ergänzend:

frame <id> Wechsel zu Stackframe

thread <id> Wechsel zu Thread/CPU

# Ausgabe von Werten in Speicher / Register

#### (gdb) print/<Format> <Ausdruck>

(gdb) x/<Anzahl><Format><Einheit> <Ausdruck>

#### Werte für <Format>

- x Ganzzahl (hex)
- d Ganzzahl (mit VZ, dezimal)
- u Ganzzahl (ohne VZ, dezimal)
- t Ganzzahl (binär) (two)
- a Adresse (hex) + Offset zum Startsymbol
- f Float
- i Instruktion

#### Werte für <Einheit>

- **b** Byte 8-bit
- h Halfword 16-bit
- w Word 32-bit
- g Giant word 64-bit

## Bestimmen des Typs eines Symbols

ptype <Symbol>

#### Verändern eines Registers

(gdb) set \$esp = 0xdeadbeef

### Verändern einer Variable / Speicherbereichs

(gdb) set numCPUs = 2

 $(gdb)$  set \*((int \*)  $ox1013fdc$ ) = 42

#### Generell: Optimierungen sind doof fürs Debuggen:

- Inlining von Funktionen
- Elimination von Variablen
- …

#### **Relevante Compileroptionen**

- -g Generiere Debuginformationen
- -Oo Optimierungen aus
- -Og Nur Optimierungen, die das Debuggen nicht stören

#### Generell: Optimierungen sind doof fürs Debuggen:

- Inlining von Funktionen
- Elimination von Variablen
- …

#### **Relevante Compileroptionen**

- -g Generiere Debuginformationen
- -Oo Optimierungen aus
- -Og Nur Optimierungen, die das Debuggen nicht stören
- **-O2** Fast alle Optimierungen

# Laden der .gdbinit

#### Automatische Ausführung von gdb-Befehlen in .gdbinit

- Vordefinierte Breakpoints
- Eigene Skripte

## ~/.config/gdb/gdbinit oder~/.gdbinit

auto-load local-gdbinit add-auto-load-safe-path  $\sim$ /stubs set disassembly-flavor intel set print asm-demangle on

Lade lokale .gdbinit-Datei Schalte Pfad zum Laden frei Nutzte Intel-, statt AT&T-Syntax Löse Name Mangling auf

#### Beispielhafte.gdbinit

b assertion failed

h Core::die

#### Die bittere Wahrheit...

Ihr werdet entkäfern müssen

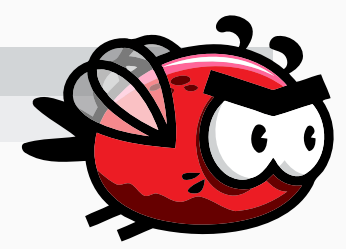

#### Die bittere Wahrheit...

Ihr werdet entkäfern müssen

- make qemu-gdb-noopt
- *→* Profit?
	- make qemu-gdb
	- make VERBOSE= QEMUCPUS=1 all

#### .gdbinit

source /proj/i4stubs/tools/gdbinit

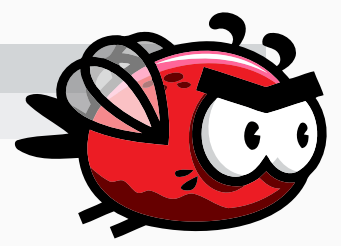

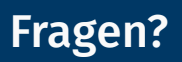

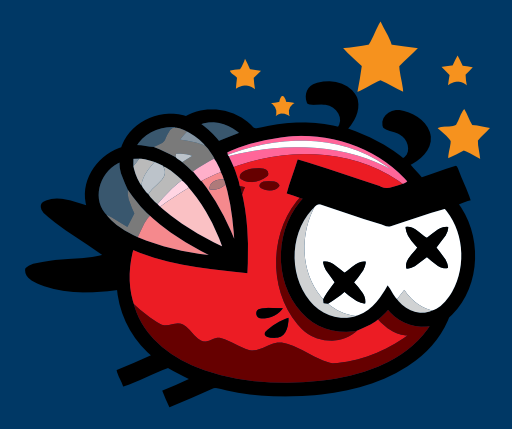

# Anhang

## Snippet: Ausgabe von Details zur Exception im Interrupt Handler

```
// Optional: Print exceptions on DBG stream to support debugging
if (vector <= Core::Interrupt::SECURITY_EXCEPTION) {
  DBG << "Exception " << dec << vector;
  switch (vector) {
    case 0: DBG << " (Div by 0)"; break;
    case 6: DBG << " (Invalid Opcode)"; break;
    case 10: DBG << " (Invalid TSS)"; break;
    case 13: DBG << " (General Protection Fault)"; break;
    case 14: DBG << " (Page Fault)"; break;
    default: break;
  }
  if (context->error code != 0) {
    DBG << " [" << bin << context->error code << "]";
  }
  DBG << " @ " << hex << context->ip << flush;
  DBG << endl;
}
```